**Register within 3 weeks of purchase and get a free 10 year warranty**

**Registreer je product binnen drie weken na aankoop en je ontvangt een gratis garantie van 10 jaar**

**Registrieren Sie das Produkt innerhalb von drei Wochen nach dem Kauf online, und sichern Sie sich kostenlos eine 10-jährige Garantie**

**Eseguire la registrazione online del prodotto entro 3 settimane dall'acquisto per ottenere una garanzia gratuita di 10 anni**

**Registre en un plazo de 3 semanas a partir de la fecha de compra y benefíciese de una garantía gratuita durante 10 años**

> **Registe nas 3 semanas seguintes à data de compra e receba uma garantia de 10 anos gratuita**

**Enregistrez ce produit en ligne dans un délai de trois semaines à compter de la date d'achat et bénéficiez d'une garantie gratuite de 10 ans**

## www.sitecom.com/warranty

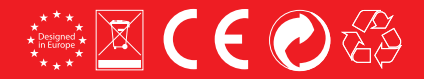

# Installation guide **PC / Mac**

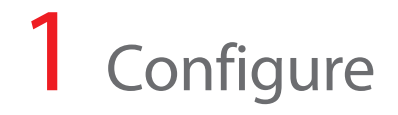

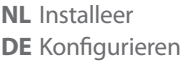

**IT** Configurazione **ES** Configurar

**PT** Configurar **FR** Configurer

**EN**

**NL**

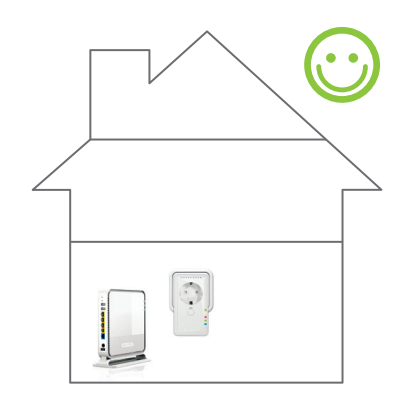

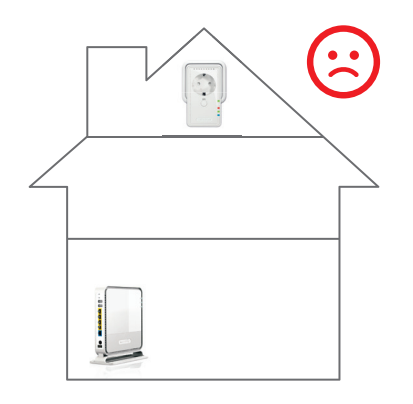

## **1** Configure  $\Box$  Configure the range extender next to the (modem) router. *You will position it in Step 2.*

*Installeer de Range Extender naast de (modem)router. De daadwerkelijke plaatsing vindt plaats bij stap 2.*

*Konfigurieren Sie den Range Extender neben dem (Modem-) Router. Das Gerät wird in Schritt 2 positioniert.* **DE**

*Mettere il range extender accanto al router (modem). Verrà posizionato alla fase 2.* **IT**

*Configure el extensor de rango cerca del (módem) router. Colóquelo en el Paso 2.* **ES**

*Configure o Range Extender próximo do (Modem) Router. Vai posicioná-lo no Passo 2.* **PT**

*Configurez l'amplificateur de portée à côté du (modem) routeur. Vous le positionnez à l'étape 2.* **FR**

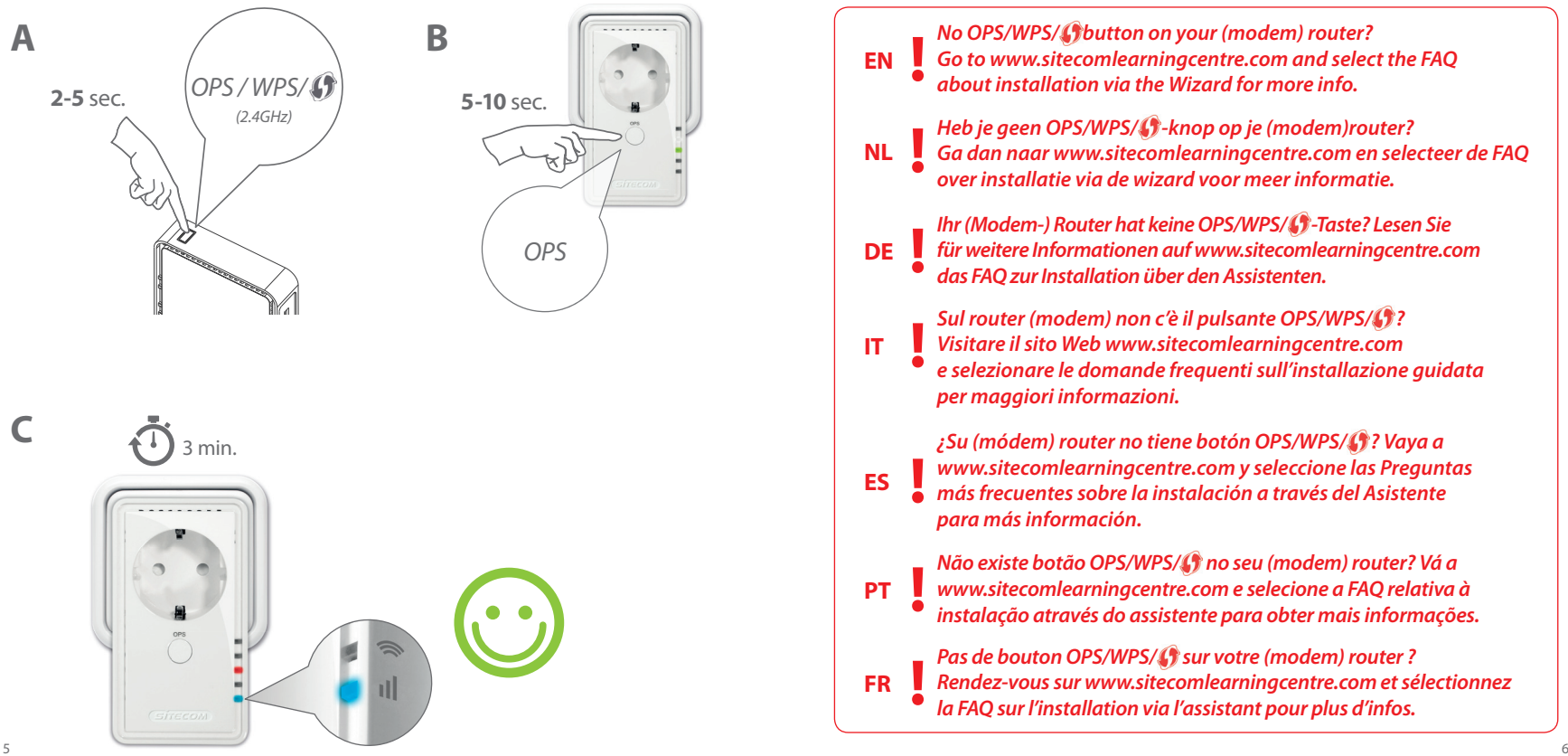

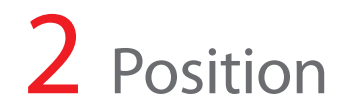

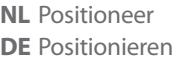

**IT** Posizionamento **ES** Colocar

**PT** Posição **FR** Position

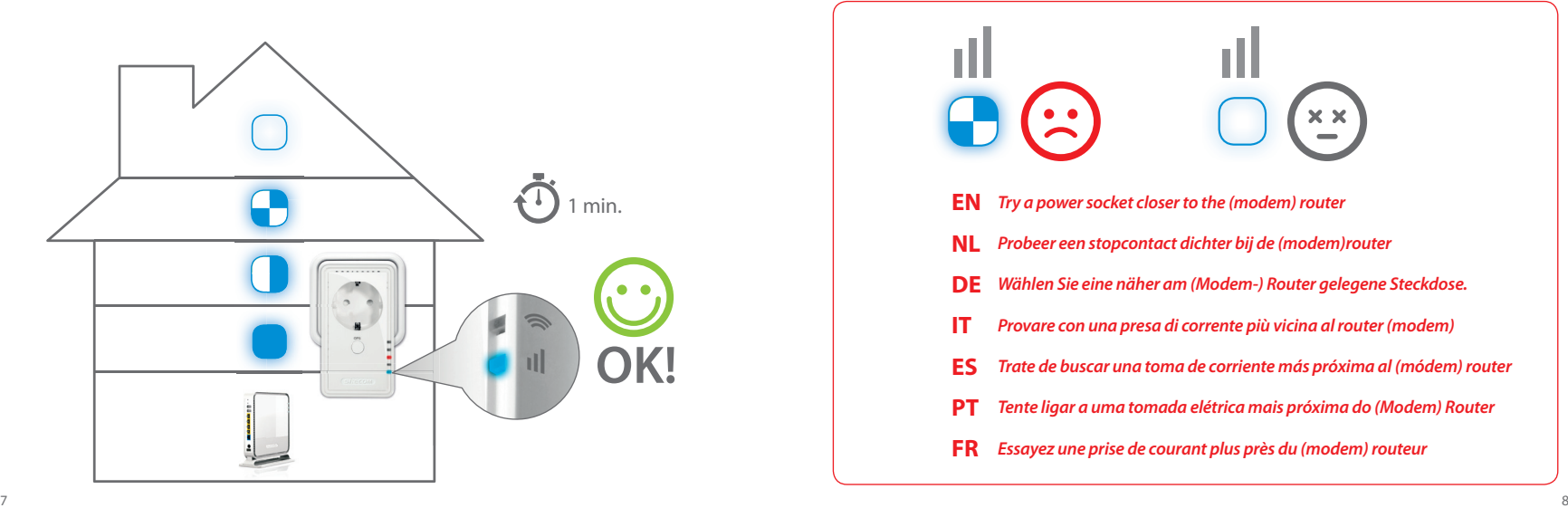

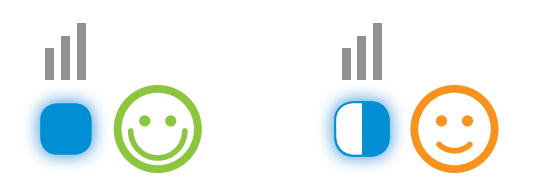

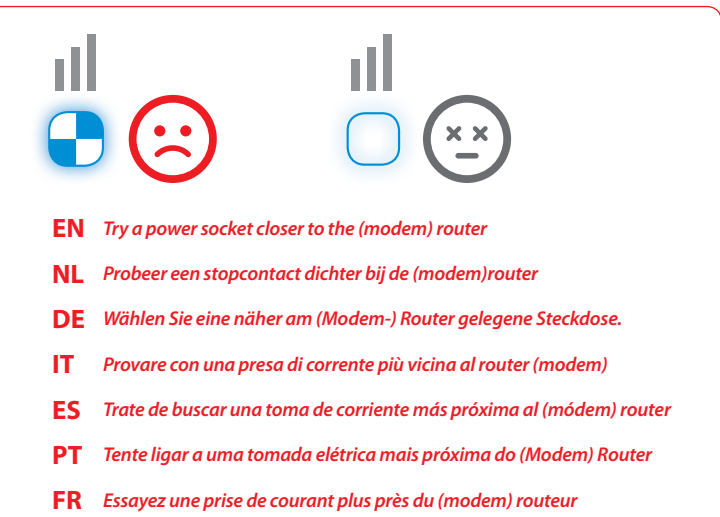

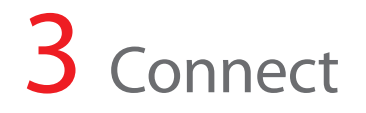

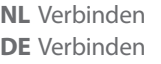

**IT** Connessione **ES** Conectar

**PT** Ligar **FR** Connecter

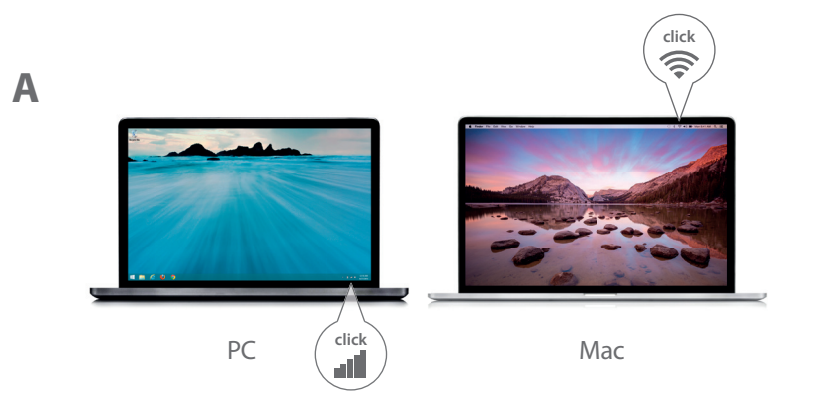

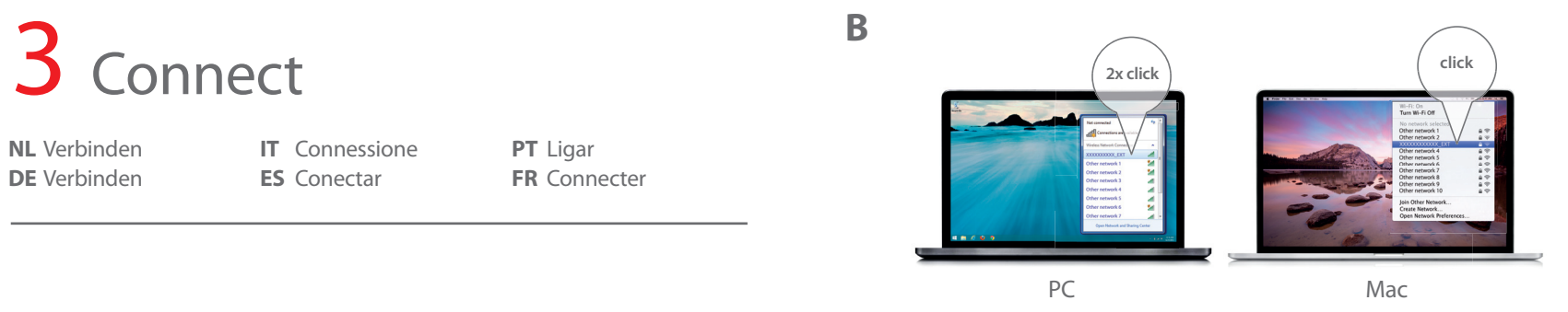

- **EN** Look for your Wi-Fi network name ending with **\_EXT**
- **NL** Selecteer de Wi-Fi-netwerknaam die eindigt op **\_EXT**
- **DE** Wählen Sie den Namen Ihres Netzwerks mit der Endung \_**EXT** aus.
- **IT** Cercare il nome della rete Wi-Fi che termini in \_**EXT**
- **ES** Busque el nombre de su red Wi-Fi; acaba en \_**EXT**
- **PT** Procure o nome da sua rede Wi-Fi, terminado em \_**EXT**
- **FR** Cherchez le nom de votre réseau Wi-Fi avec l'extension \_**EXT**

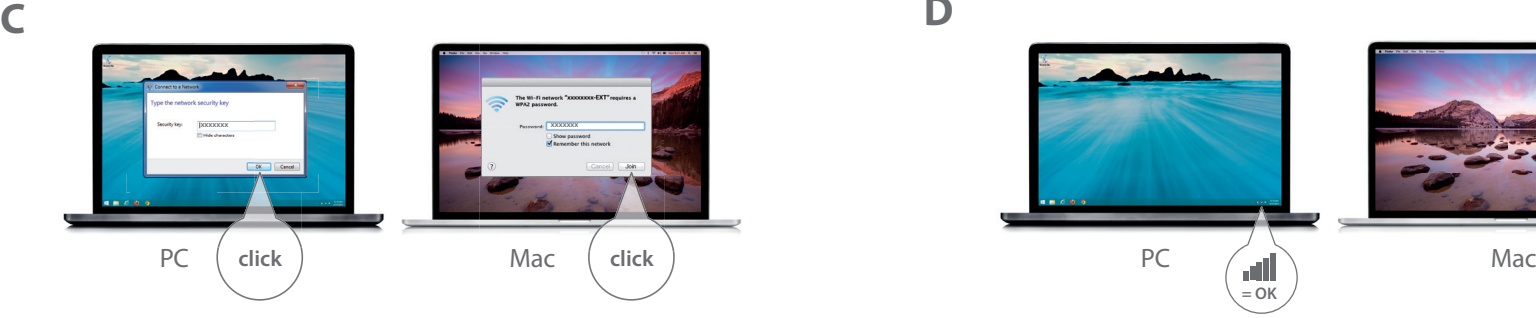

- **EN** Type the Wi-Fi password of your original Wi-Fi network
- **NL** Voer het Wi-Fi-wachtwoord van je oorspronkelijke Wi-Fi-netwerk in
- **DE** Geben Sie das ursprüngliche WLAN-Kennwort ein.
- **IT** Digitare la password Wi-Fi della tua rete Wi-Fi originale
- **ES** Introduzca la contraseña Wi-Fi de su red Wi-Fi original
- **PT** Introduza a palavra-passe da rede Wi-Fi original
- 

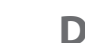

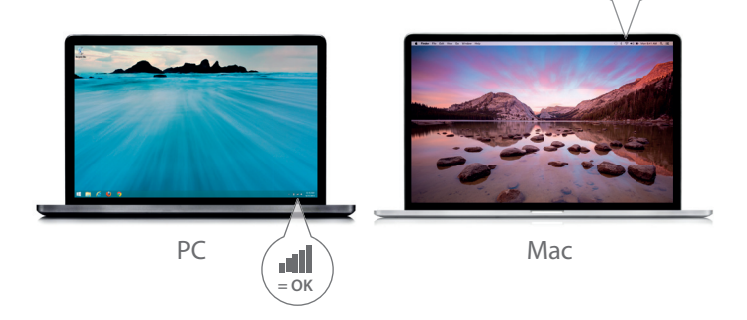

 $=$  OK

 $\widehat{\psi}$ 

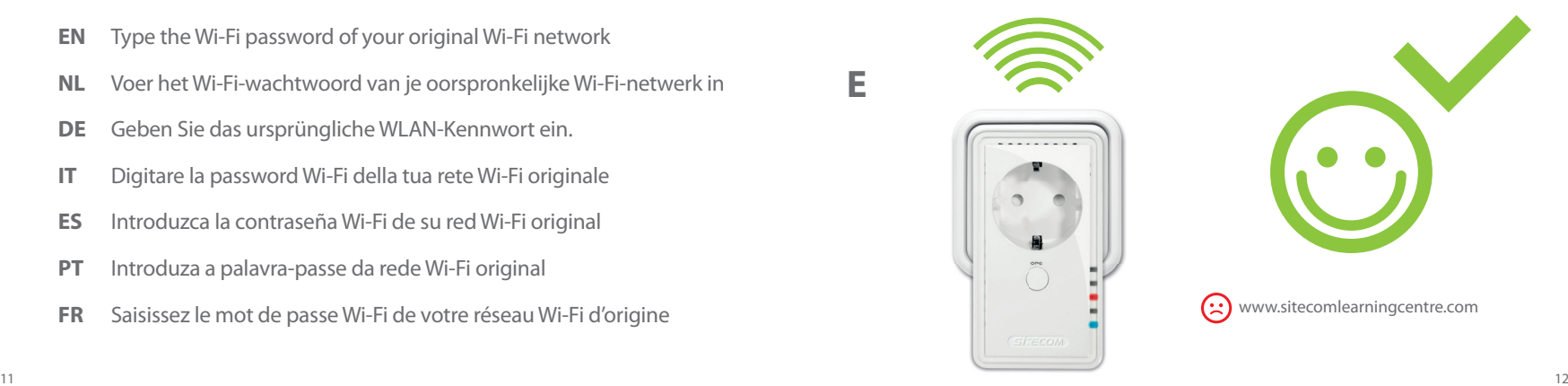

#### **BUTTON OVERVIEW**

CONNECT Press **2-5 sec** = connect a device to the Range Extender **EN ES** RESET Press **15+ sec** = Reset mode, reset to factory default

#### **OVERZICHT VAN DE KNOPPEN**

VERBINDEN

**2-5 sec** indrukken = verbind een apparaat met de Range Extender **NL PT** OPNIEUW INSTELLEN **15+ sec** indrukken = resetmodus, terugzetten naar de fabrieksinstellingen

#### **DESCRIPCIÓN GENERAL - BOTONES**

CONECTAR

Pulsar **2-5 seg.** = conectar un dispositivo al extensor de rango RESTABLECER

Pulsar ambos botones más de 15 seg. = Modo de restauración; se restauran los valores de fábrica predeterminados

## **RESUMO DOS BOTÕES**

LIGAR

Premir **2-5 seg.** = ligar um equipamento ao Range Extender REPOR Premir **+15 seg.** = modo de reposição, repor as predefinições de fábrica

## **TASTEN ÜBERSICHT**

VERBINDEN **2-5 Sek.** drücken: Gerät mit dem Range Extender verbinden **DE FR** ZURÜCKSETZEN **15+ Sek.** drücken: Reset-Modus, auf Werkseinstellungen zurücksetzen

## **PANORAMICA DEI TASTI**

CONNESSIONE

Premere per 2-5 secondi = connessione di un dispositivo al range extender REIMPOSTA Premere per più di 15 secondi = reset, ripristina i valori predefiniti

#### **APERÇU DES BOUTONS**

CONNECTER

Appuyez 2 à 5 s = connexion du périphérique à l'amplificateur de portée REINITIALISER

> Appuyez **15+ s** = mode de réinitialisation, restauration des paramètres par défaut

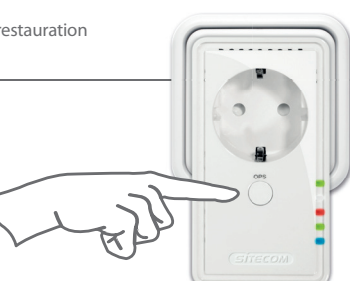

**IT**

#### Sitecom Europe BV

# EC Declaration of Conformity

We

Sitecom Europe BV Linatebaan 101 3045 AH Rotterdam The Netherlands

Hereby declare under our sole responsibility that the Sitecom product: Product number: WLX-2007 v1 001 Product description: Wi-Fi Range Extender Socket N300

To which this declaration relates is in conformity with the requirements of the following standards:

Low Voltage Directive (LVD)

• EN 60950-1:2006 • EN 60950-1:2006/AC:2011 • EN 60950-1:2006/A11:2009 • EN 60950-1:2006/A12:2011 • EN 60950-1:2006/A1:2010 • EN 60950-1:2006/A2:2013

Electromagnetic Fields (EMF)

- • EN 50385:2002
- • EN 62479:2010

Electro-Magnetic Compatibility (EMC) Directive

- • EN 55022:2010 • EN 55022:2010/AC:2011
- • EN 55024:2010 • EN 55032:2012
- EN 55032:2012/AC:2013
- • EN 61000-3-2:2006 • EN 61000-3-2:2006/A1:2009 • EN 61000-3-2:2006/A2:2009
- • EN 61000-3-3:2008
- • EN 61000-3-3:2013

#### Radio Equipment Directive (RED, former R&TTE)

- • EN 300 328 V.1.7.1
- • EN 300 328 V.1.8.1
- • EN 301 489-1 V1.9.2
- • EN 301 489-17 V2.1.1
- • EN 301 489-17 V2.2.1

• EN 60950-1:2006 (RTTE) • EN 60950-1:2006/AC:2011 (RTTE) • EN 60950-1:2006/A11:2009 (RTTE) • EN 60950-1:2006/A12:2011 (RTTE) • EN 60950-1:2006/A1:2010 (RTTE) • EN 60950-1:2006/A2:2013 (RTTE)

Restriction of Hazardous Substances Directive (RoHS)

• RoHS - 2011/65/EU

EcoDesign Energy-related Products Directive (EuP / ErP)

- Regulation (EC) 278/2009 ecodesign of external power supplies
- • Commission Regulation (EC) 1275/2008 ecodesign requirements standby and off mode electrical power consumption

EU requirements incl. national standards for plugs and sockets

- • BS 1363-1:1995
- • BS 1363-2:1995
- • BS 1363-3:1995
- • CEI 23-50:2007
- • DIN VDE 0620-1:2013
- • DIN VDE 0620-1:2010 • DIN VDE 0620-1:2010-02 Annex D
- • DIN VDE 0620-2-1:2013
- • DK 107-1
- • EN 50075:1990
- IEC 60884-1:2002
- IEC 60884-1:2002/A1:2006
- NBN C 61-112-1:2010
- • NBN C 61-112-2:1990
- NBN C 61-112-2:1990/A1:2001
- NEK IEC 60884-1 NFN 1020:1987 • NEN 1020:1987/A1:1998 • NEN 1020:1987/A2:2004
- • NF C 61-314:2008
- • NP 1260:1993
- • OVE/ONORM E 8620-2:2012
- • OVE/ONORM E 8622-2:2012
- • OVE/ONORM E 8622-3:2012
- • OVE/ONORM E 8684-1:2010
- • PN-IEC 60884-1:2006
- • PN-IEC 60884-1:1990
- PN-IEC 60884-1:1990/A1:2009
- • SFS 5610:2004
- 
- • SN SEV 1011:1998
- • SS 428 08 34:2004
- 
- • UNE 20315-1-1:2009

This certifies that the following designated Sitecom product: Product number: WLX-2007 v1 001 Product description: Wi-Fi Range Extender Socket N300

Complies with the requirements of the following directives and carries the CE marking accordingly: R&TTE Directive 99/5/EC, EMC directive 2004/95/EC and Low Voltage Directive 2006/95/EC.

This declaration is the responsibility of the manufacturer / importer:

Sitecom Europe B.V. 20 November 2014

 • SFS 5610:2004/A1:2008 • SN SEV 1011:2009